STATE CONTROLLER'S OFFICE PERSONNEL/PAYROLL SERVICES DIVISION P. O. BOX 942850 Sacramento, CA 94250-5878

DATE: August 12, 2011 PAYROLL LETTER #11-013 (Civil Service Only)

TO: All Agencies in the Uniform State Payroll System

FROM: Lisa Crowe, Chief Personnel/Payroll Services Division

### RE: **DISABILITY SUPPLEMENTATION AND THE PERSONAL LEAVE PROGRAM (PLP)**

This letter provides updated worksheets and related examples to assist agencies in computing Enhanced Non-Industrial Disability Insurance (ENDI) supplementation amounts, when an employee works during the disability period and receives regular pay that is subject to the PLP. The three worksheets are:

- NDI Worksheet #1: ENDI Benefits Only No Supplementation
- NDI Worksheet #2: Regular Pay & ENDI with 100% Supplementation During the Disability Period
- NDI Worksheet #3: Regular Pay & ENDI with 75% Supplementation During the Disability Period

#### **NDI Worksheet #1: ENDI Benefit Only – No Supplementation**

NDI worksheet #1 (Attachment 1) is used to determine the ENDI gross benefit amount only. Completion of this worksheet must be done for each pay period in which ENDI is authorized and prior to completion of either of the supplementation worksheets.

Please see Example 1 following Worksheet #1.

### **NDI Worksheet #2: Regular Pay & NDI with 100% Supplementation During the Disability Period**

NDI Worksheet #2 (Attachment 2) is used when the employee has requested supplementation, and has leave credits available to supplement to 100% of their full pay for the pay period. By following Steps A through F, agencies will determine the supplementation gross and the total number of supplementation hours required for 100% supplementation.

Please see Example 2 following Worksheet #2.

### **NDI Worksheet #3: Regular Pay & NDI with 75% Supplementation During the Disability Period**

NDI Worksheet #3 (Attachment 3) is used when the employee has requested supplementation, and has leave credits available to 75% supplementation. By following Steps A through G, agencies will determine the supplementation gross and the total number of hours required for 75% supplementation. **NOTE:** see new instructions in step E.

Please see Example 3 following worksheet #3.

Payroll letter #04-013 provides worksheets for IDL and the Personal Leave Program (PLP). See PMLs 2010-017, 2011-014, and 2011-015 for additional information concerning the Personal Leave Program.

Should you have questions, please contact the Disability Telephone Liaison Unit at (916) 322-3619.

LC:JG:PMAB

### Attachment 1

# **WORKSHEET #1 NDI Benefits Only No Supplementation**

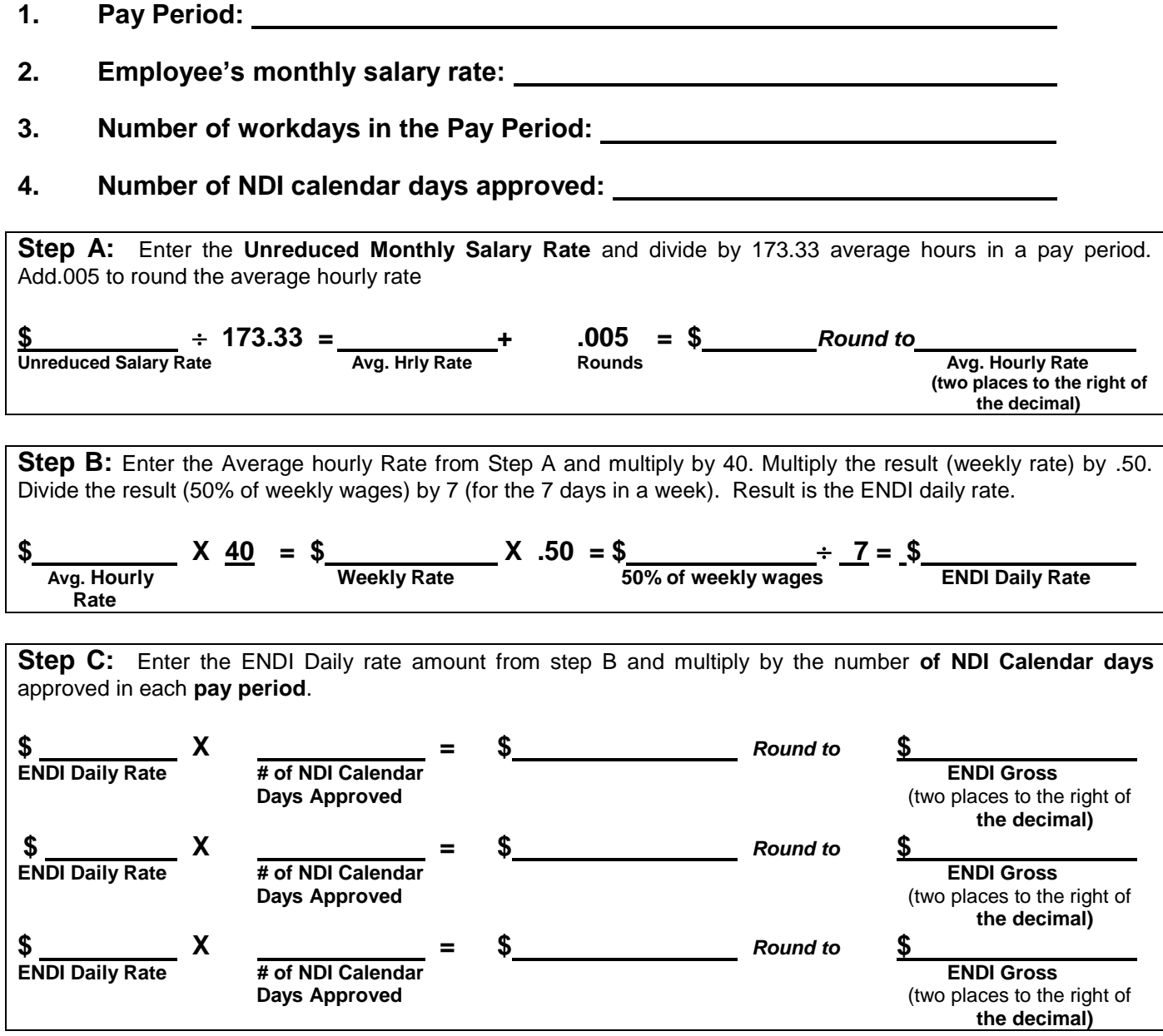

**NOTES:**

# **ENDI WORKSHEET EXAMPLE #1 ENDI Benefits Only – No Supplementation**

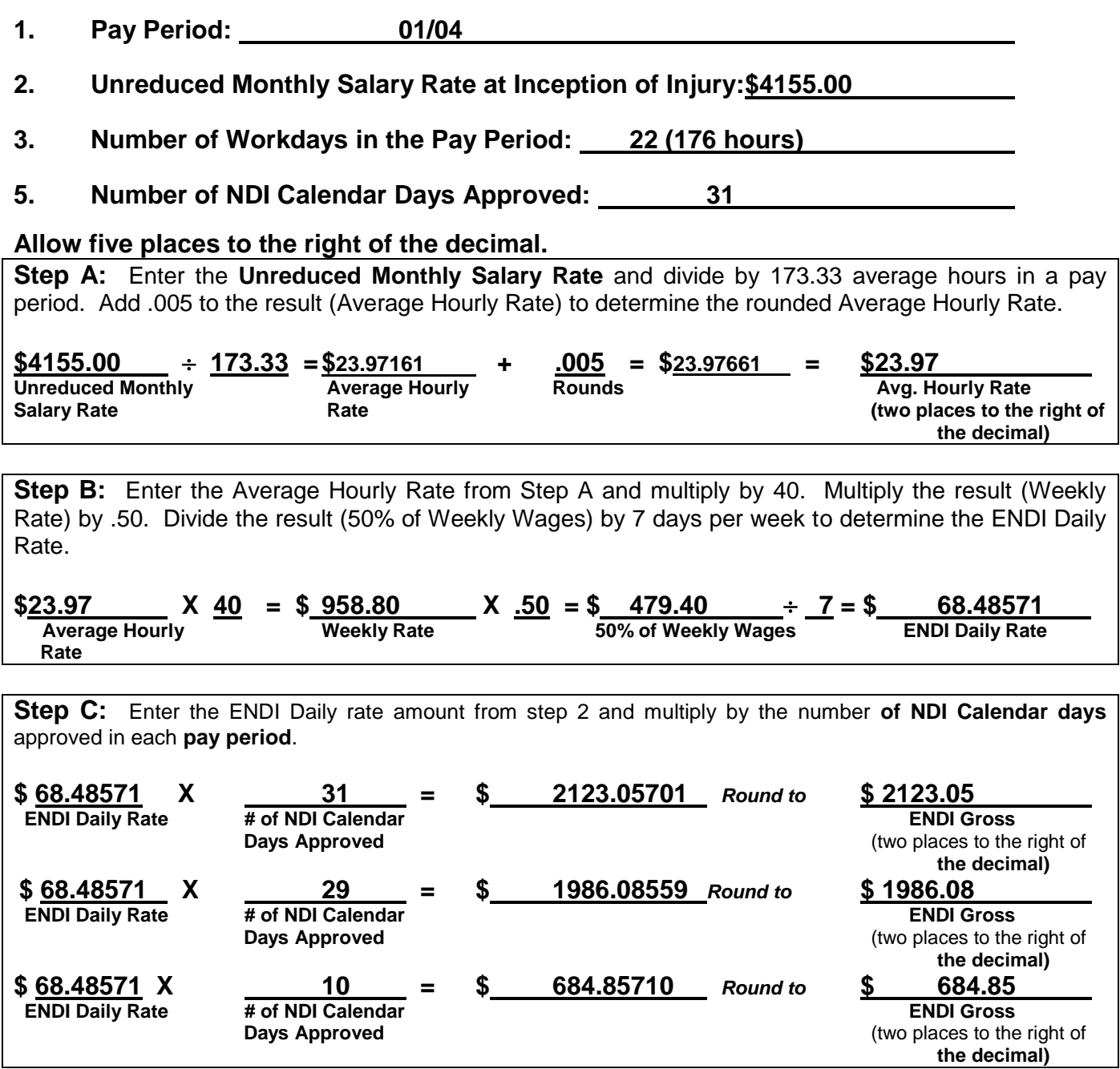

NOTES:

This worksheet can be used for multiple months by repeating Step C for each month by changing the number of NDI days approved.

l

Attachment 2

### **NDI WORKSHEET #2 REGULAR PAY & NDI WITH 100% SUPPLEMENTATION DURING THE DISABILITY PERIOD**

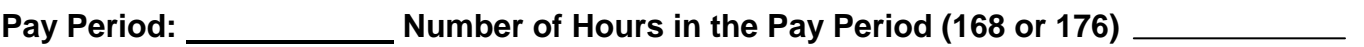

**Unreduced Salary Rate: Reduced PLP Salary Rate:** 

**PLP Monthly Amount\* : # of NDI Calendar Days Approved:** 

**# of Regular Hours Worked:** 

*"Use NDI Worksheet #1 to Compute the ENDI Benefit Gross"*

**Allow five places to the right of the decimal.** 

**STEP A:** Enter the **Reduced PLP Salary Rate** and divide by the **Number of Hours in the Pay Period.** Multiply the result (Hourly Rate) by the **Number of Regular Hours Worked** to determine the Hours Worked Gross. Round this amount to determine the Reduced Regular Pay Gross.

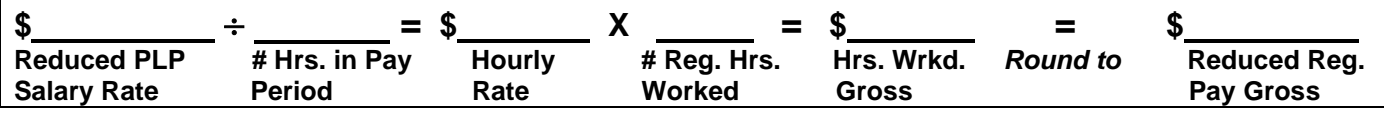

**STEP A1: Only if applicable.\* \*** Compute the gross for the Holiday(s) pay that falls during the disability period (not subject to PLP) in the pay period by entering the **Unreduced Salary Rate** and dividing by the **# of Hours in the Pay Period.** Multiply the result (Hourly Rate) by the number of Holiday Hours. Round the result to determine the Holiday Gross amount.

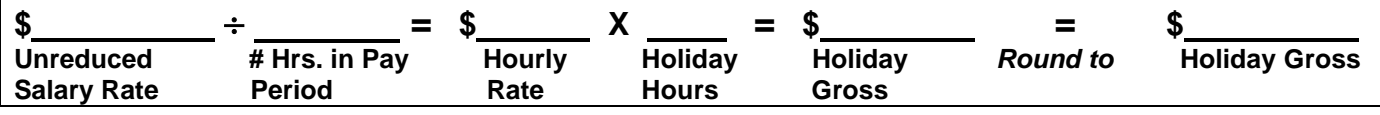

**STEP B:** Enter the **PLP Monthly Amount** and divide by the number of hours in the pay period. Multiply the result (Hourly PLP Rate) by the **Number of Regular Hours Worked**, which equals the **Prorated PLP Amount** for the regular pay issued**.**

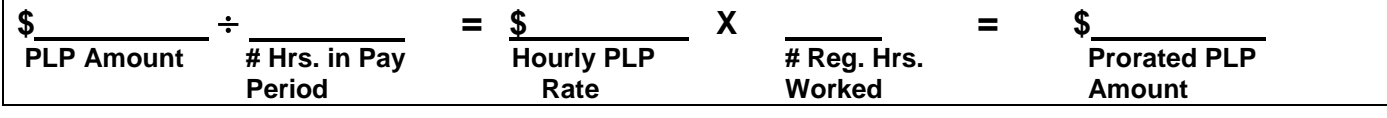

**STEP C:** Enter the **Unreduced Salary** and subtract the **Prorated PLP Amount** from Step B. This equals the Maximum Gross for the Pay Period.

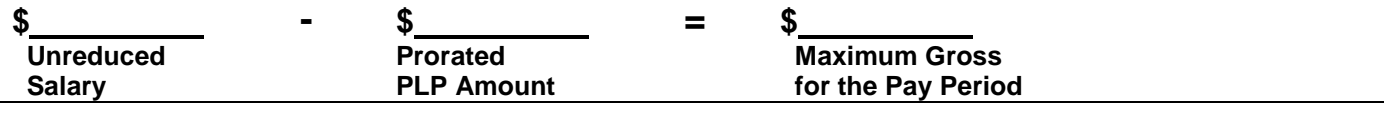

**STEP D:** Enter the Maximum Gross for the Pay Period from Step C and subtract the Reduced Regular Pay Gross from Step A and if applicable, the Holiday Gross from Step A1 and the **ENDI Gross** from the NDI Worksheet #1 to determine Supplementation Gross amount. <sup>1</sup>Reduce the ENDI Gross if the Regular Pay Gross, the Holiday Gross and ENDI Gross **exceed the Maximum Gross for the Pay Period. \$ - \$ - \$ ¹\$ = \$ Maximum Gross Reduced Reg. Holiday Gross ENDI Gross Supplementation for Pay Period Pay Gross (If applicable) Gross STEP E:** Enter the **Unreduced Monthly Salary Rate** and divide by the **Number of Hours in the Pay Period.** Round the result to determine the Supplementation Hourly Rate. **\$ = \$** *Round To* **\$ Unreduced Monthly # Hrs. in P.P. Supplementation Supplementation Salary Rate Hourly Rate Hourly Rate Hourly Rate Hourly Rate Hourly Rate STEP F:** Enter the Supplementation Gross from Step D and divide by the Supplementation Hourly Rate from Step E. Convert the Supplementation Hours result to Days and/or Hours (round to full hour increment). **\$ \$ = = / Supplementation Supplementation Supplementation Hours Days Hours Gross Hourly Rate TOTAL PAY DUE THE EMPLOYEE: Reduced Regular Pay Gross (Step A) Holiday Gross (If applicable, Step A1) ENDI Gross (NDI Wrksht #1) + Supplementation Gross (100%, Step D) + Maximum Gross =**  $\qquad$  **For the Pay Period (Step C)** 

#### **NOTES:**

Charge the Employee hours of leave credits for supplementation. Employee earns full credits toward state service and Annual Leave. Employee earns a prorated amount of PLP for the regular pay worked.**\*\*\*** Be sure to check the Leave Accounting System to ascertain that the correct amount has been posted. If not, the Leave Accounting System must be manually updated.

**\***PLP Monthly Amount – percent of base pay salary reduction that is shown as Earnings ID 8PLP, 8PL2, 8PL3, 8PL6, 8PL7 or 8PL8 on the PAR.

\*\*If there is a HOLIDAY during the disability period, it is compensated as regular pay based on the Unreduced Salary and is not subject to the PLP. When documenting the STD. 674d, list the holiday pay separately from the regular pay.

**\*\*\*See DPA's PML # 2003-046 for prorated PLP amounts.** 

#### **NDI EXAMPLE #2**

## **REGULAR PAY & NDI WITH 100% SUPPLEMENTATION DURING THE DISABILITY PERIOD**

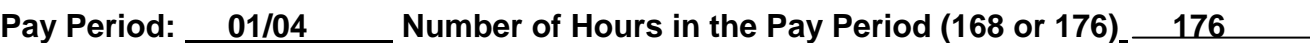

Unreduced Salary Rate: \$4155.00 Reduced PLP Salary Rate: \$3957.64

**PLP Monthly Amount\* : \$197.36 I Calendar Days Approved: 31** 

**# of Regular Hours Worked: 10**

*"Use NDI Worksheet #1 to Compute the ENDI Benefit Gross"*

**Allow five places to the right of the decimal.** 

**STEP A:** Enter the **Reduced PLP Salary Rate** and divide by the **Number of Hours in the Pay Period.** Multiply the result (Hourly Rate) by the **Number of Regular Hours Worked** to determine the Hours Worked Gross. Round this amount to determine the Reduced Regular Pay Gross.

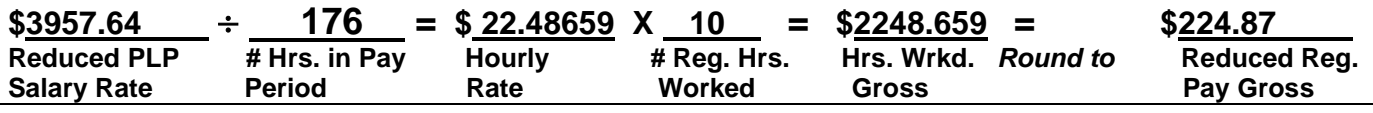

**STEP A1: Only if applicable.\* \*** Compute the gross for the Holiday(s) pay that fall during the disability period (not subject to PLP) in the pay period by entering the **Unreduced Salary Rate** and dividing by the **# of Hours in the Pay Period.** Multiply the result (Hourly Rate) by the number of Holiday Hours. Round the result to determine the Holiday Gross amount.

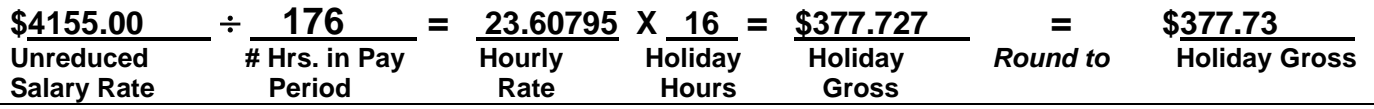

**STEP B:** Enter the **PLP Monthly Amount** and divide by the number of hours in the pay period. Multiply the result (Hourly PLP Rate) by the **Number of Regular Hours Worked**, which equals the **Prorated PLP Amount** for the regular pay issued**.**

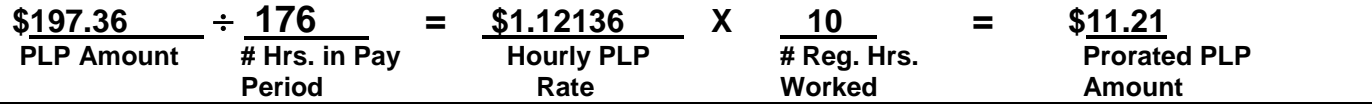

**STEP C:** Enter the **Unreduced Salary** and subtract the **Prorated PLP Amount** from Step B. This equals the Maximum Gross for the Pay Period.

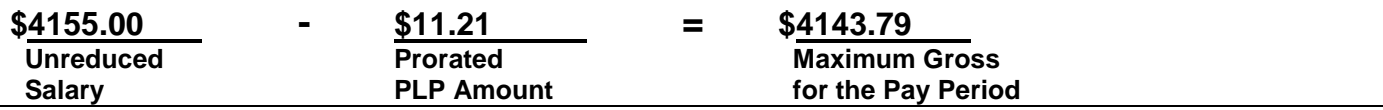

**STEP D:** Enter the Maximum Gross for the Pay Period from Step C and subtract the Reduced Regular Pay Gross from Step A and if applicable, the Holiday Gross from Step A1 and the **ENDI Gross** from NDI Worksheet #1 to determine the Supplementation Gross amount. <sup>1</sup>Reduce the **NDI Gross if the Regular Pay Gross and the Holiday Gross exceed the Maximum Gross for the Pay Period.**

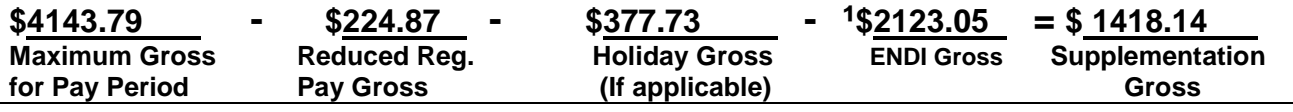

**STEP E:** Enter the **Unreduced Monthly Salary Rate** and divide by the **Number of Hours in the Pay Period.** Round the result to determine the Supplementation Hourly Rate.

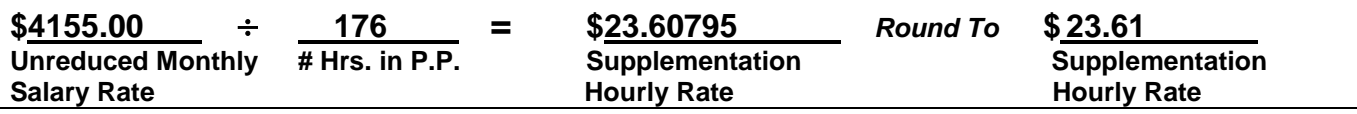

**STEP F:** Enter the Supplementation Gross from Step D and divide by the Supplementation Hourly Rate from Step E. Convert the Supplementation Hours result to Days and/or Hours (round to full hour increment).

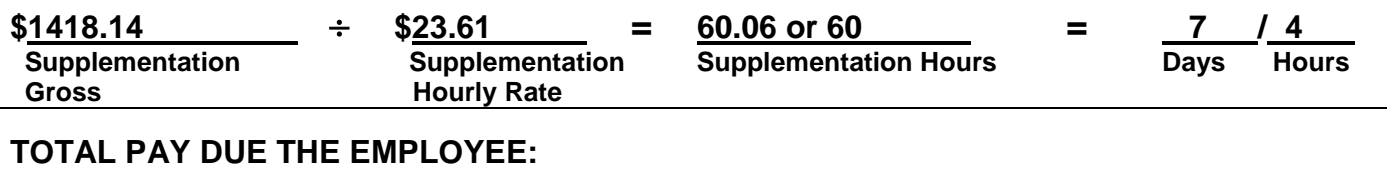

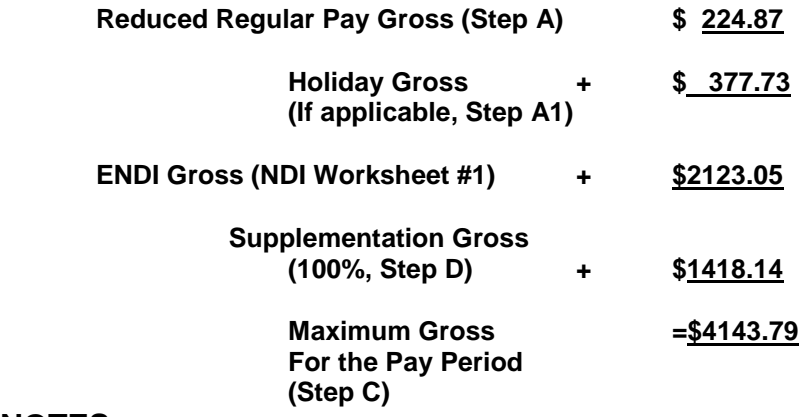

# **NOTES:**

Charge the Employee **60** hours of leave credits for supplementation. Employee earns full credits toward state service and Annual Leave. Employee earns a prorated amount of PLP for the regular pay worked.**\*\*\*** Be sure to check the Leave Accounting System to ascertain that the correct amount has been posted. If not, the Leave Accounting System must be manually updated.  $\overline{a}$ 

**\***PLP Monthly Amount – percent of base pay salary reduction that is shown as Earnings ID 8PLP, 8PL2, 8PL3, 8PL6, 8PL7 or 8PL8 on the PAR.

Rev 2011 \*\*If there is a HOLIDAY during the disability period, it is compensated as regular pay based on the Unreduced Salary and is not subject to the PLP. When documenting the STD. 674d, list the holiday pay separately from the regular pay. **\*\*\***See DPA's PML # 2003-046 for prorated PLP amounts.

Attachment 3

## **NDI WORKSHEET # 3 REGULAR PAY & NDI WITH 75% SUPPLEMENTATION DURING THE DISABILITY PERIOD**

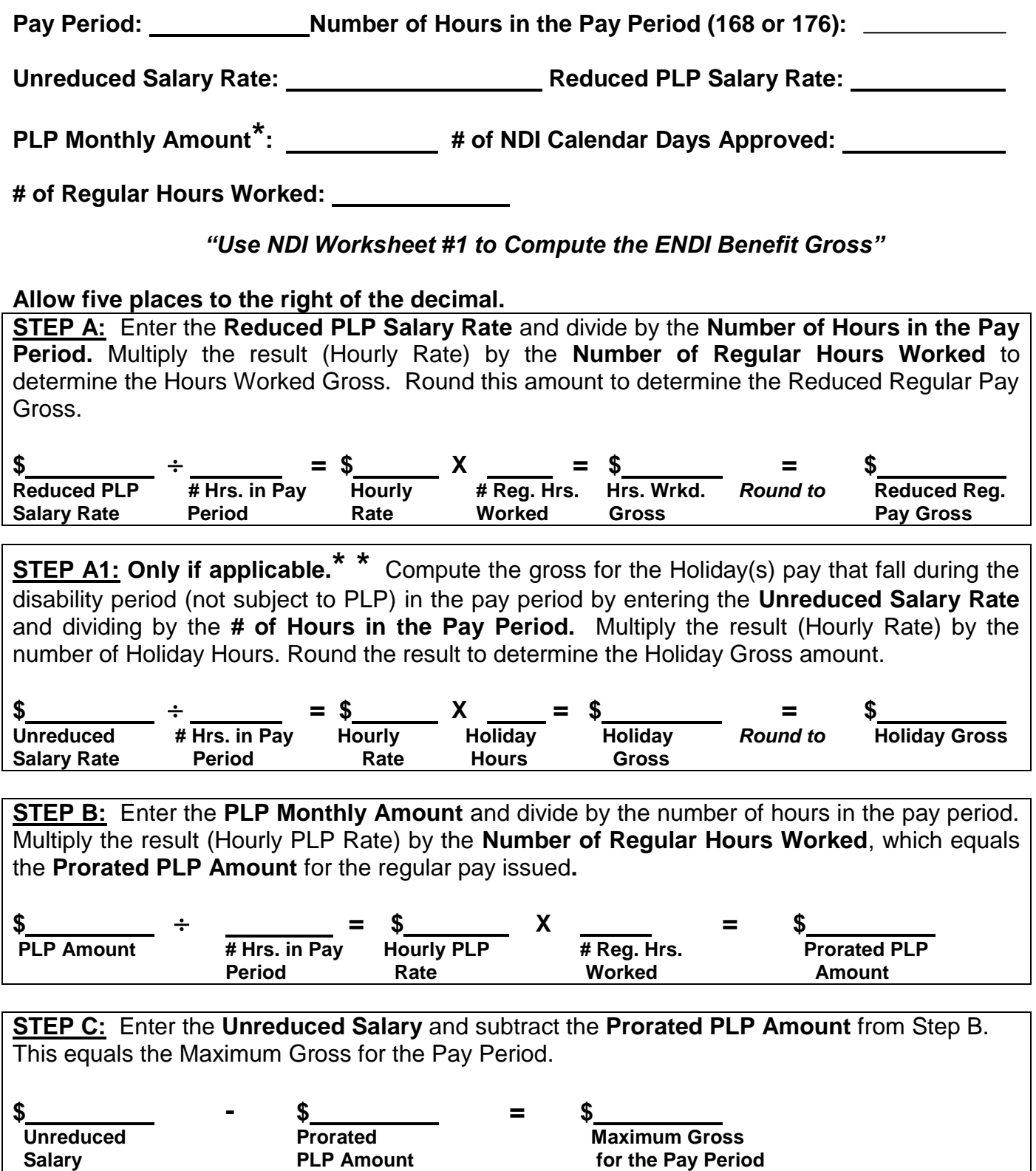

**for the Pay Period** 

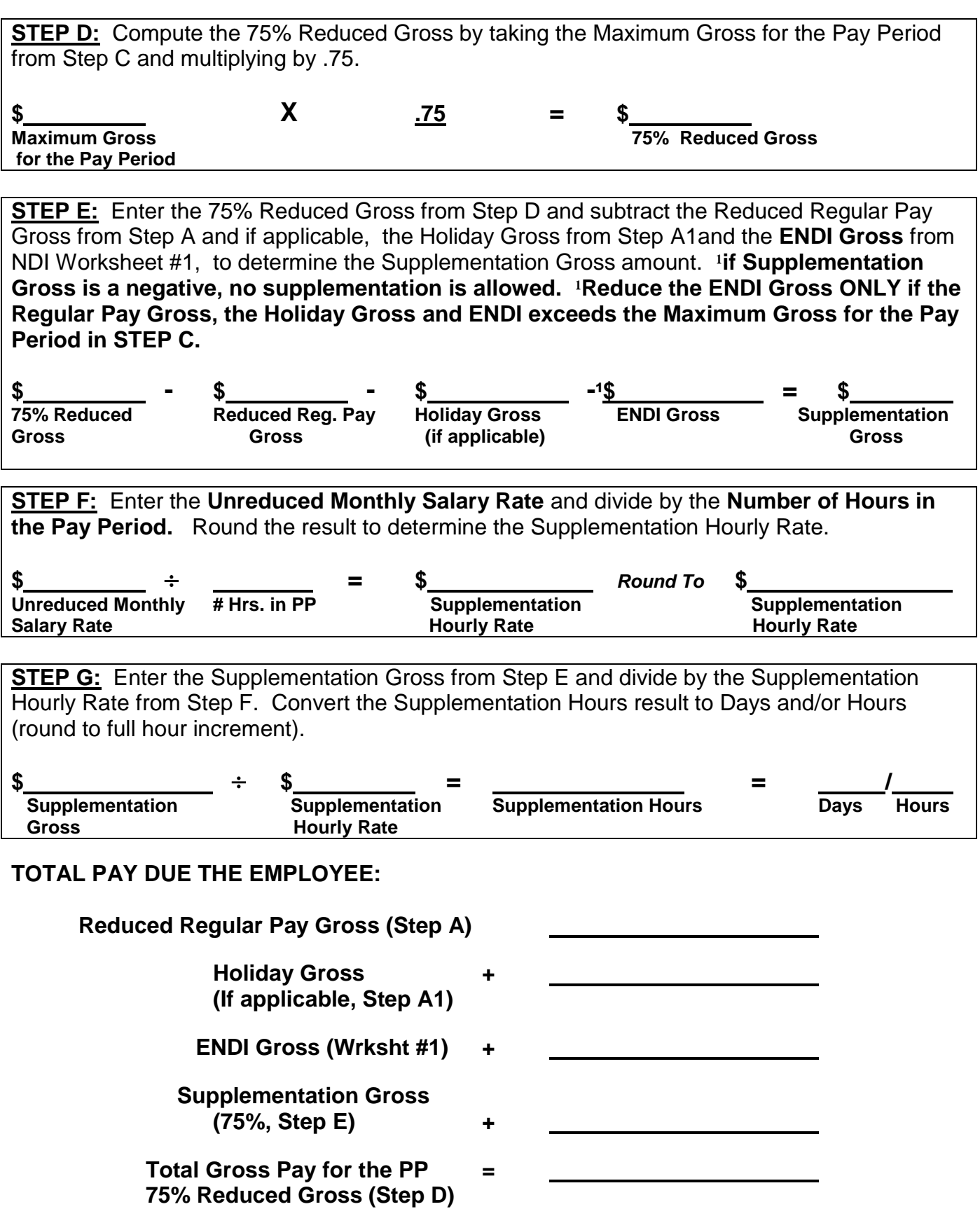

# **NOTES:**

Charge the Employee hours of leave credits for supplementation. Employee earns half credits toward state service and Annual Leave. Employee earns a prorated amount of PLP for the regular pay worked.**\*\*\*** Be sure to check the Leave Accounting System to ascertain that the correct amount has been posted. If not, the Leave Accounting System must be manually updated.

**\***PLP Monthly Amount – percent of base pay salary reduction that is shown as Earnings 8PLP, 8PL2, 8PL3, 8PL6, 8PL7 or 8PL8 on the PAR.

**\*\***If there is a HOLIDAY during the disability period it is compensated as regular pay based on the unreduced wages and is not subject to PLP. When documenting the 674d, list the holiday separately from the regular pay.

**\*\*\***See DPA's PML # 2003-046 for prorated PLP amounts.

**NDI EXAMPLE # 3** 

## **REGULAR PAY & NDI WITH 75% SUPPLEMENTATION DURING THE DISABILITY PERIOD**

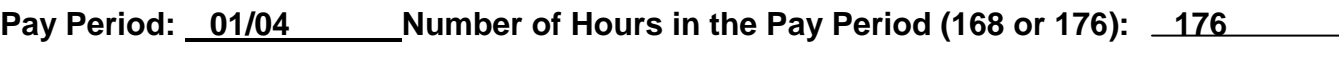

**Unreduced Salary Rate: \$4155.00 Reduced PLP Salary Rate: \$3957.64** 

**PLP Monthly Amount\* : \$197.36 # of NDI Calendar Days Approved: 31** 

**# of Regular Hours Worked: 10** 

*"Use NDI Worksheet #1 to Compute the ENDI Benefit Gross"*

### **Allow five places to the right of the decimal.**

**STEP A:** Enter the **Reduced PLP Salary Rate** and divide by the **Number of Hours in the Pay Period.** Multiply the result (Hourly Rate) by the **Number of Regular Hours Worked** to determine the Hours Worked Gross. Round this amount to determine the Reduced Regular Pay Gross.

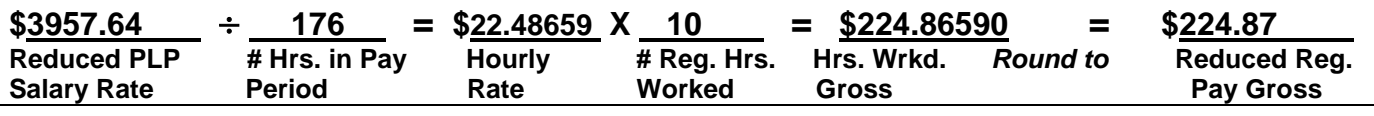

**STEP A1: Only if applicable.\* \*** Compute the gross for the Holiday(s) pay that fall during the disability period (not subject to PLP) of the pay period by entering the **Unreduced Salary Rate** and dividing by the **# of Hours in the Pay Period.** Multiply the result (Hourly Rate) by the number of Holiday Hours. Round the result to determine the Holiday Gross amount.

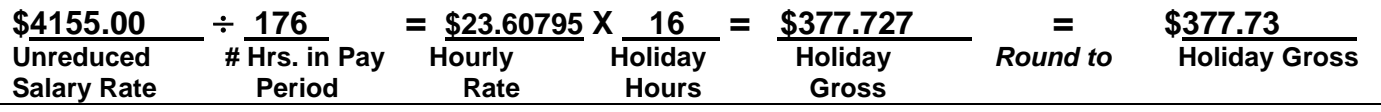

**STEP B:** Enter the PLP Monthly Amount and divide by the number of hours in the pay period. Multiply the result (Hourly PLP Rate) by the **Number of Regular Hours Worked**, which equals the **Prorated PLP Amount** for the regular pay issued**.** 

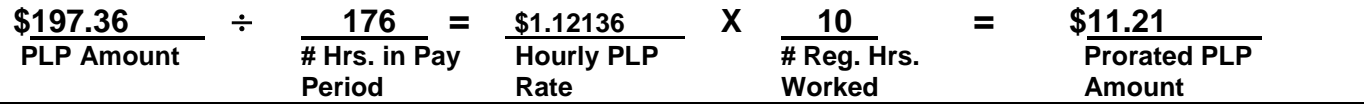

**STEP C:** Enter the **Unreduced Salary** and subtract the **Prorated PLP Amount** from Step B. This equals the Maximum Gross for the Pay Period.

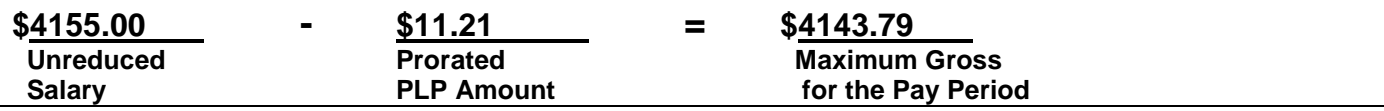

**STEP D:** Compute the 75% Reduced Gross by taking the Maximum Gross for the Pay Period from Step C and multiplying by .75.

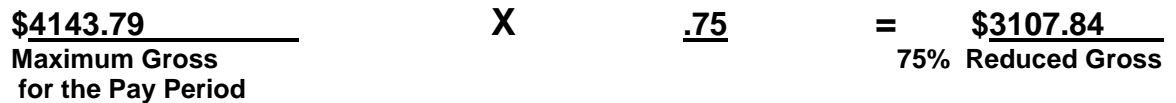

**STEP E:** Enter the 75% Reduced Gross from Step D and subtract the Reduced Regular Pay Gross from Step A and if applicable, the Holiday Gross from Step A1 and the **ENDI Gross** from NDI Worksheet #1 to determine the Supplementation Gross amount. <sup>1</sup>if Supplementation **Gross is a negative, no supplementation is allowed. <sup>1</sup>Reduce the ENDI Gross ONLY if the Regular Pay Gross, the Holiday Gross and ENDI exceed the Maximum Gross for the Pay Period in STEP C.**

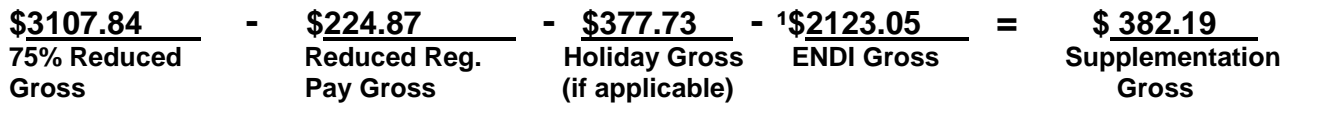

**STEP F:** Enter the **Unreduced Monthly Salary Rate** and divide by the **Number of Hours in the Pay Period.** Round the result to determine the Supplementation Hourly Rate.

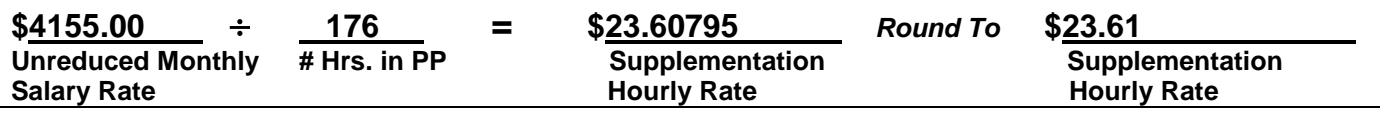

**STEP G:** Enter the Supplementation Gross from Step E and divide by the Supplementation Hourly Rate from Step F. Convert the Supplementation Hours result to Days and/or Hours (round to full hour increment).

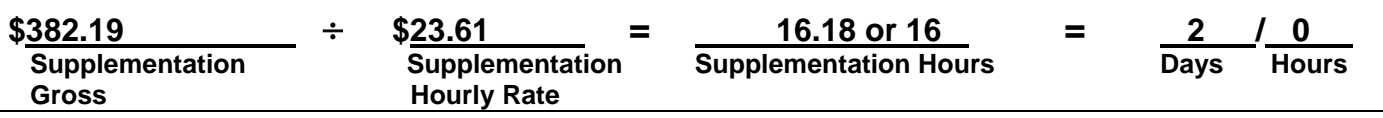

#### **TOTAL PAY DUE THE EMPLOYEE:**

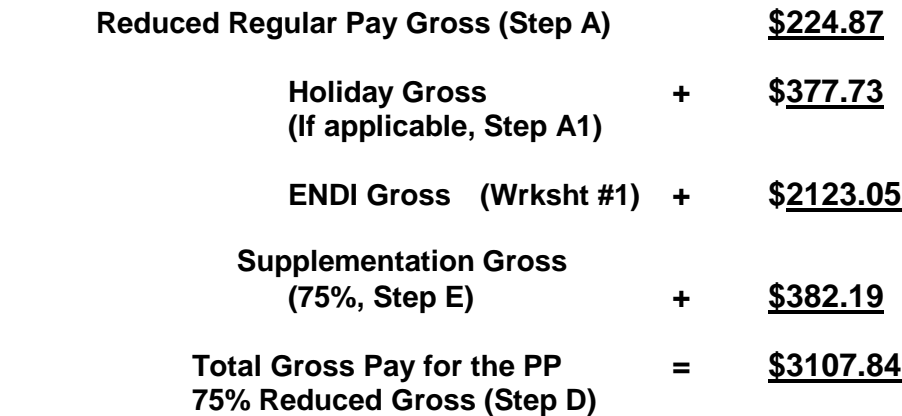

# **NOTES:**

Charge the Employee **16** hours of leave credits for supplementation. Employee earns half credits toward state service and Annual Leave. Employee earns a prorated amount of PLP for the regular pay worked.**\*\*\*** Be sure to check the Leave Accounting System to ascertain that the correct amount has been posted. If not, the Leave Accounting System must be manually updated.

**\***PLP Monthly Amount – percent of base pay salary reduction that is shown as Earnings ID 8PLP, 8PL2, 8PL3, 8PL6, 8PL7 or 8PL8 on the PAR.

**\*\***If there is a HOLIDAY during the disability period it is compensated as regular pay based on the unreduced wages and is not subject to PLP. When documenting the 674d, list the holiday separately from the regular pay.

**\*\*\***See DPA's PML # 2003-046 for prorated PLP amounts.